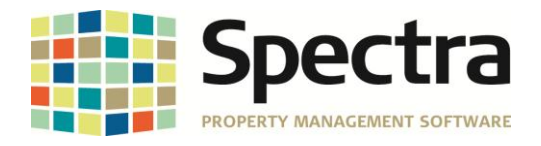

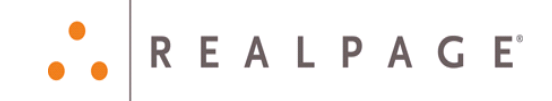

# **Release 7.3.3**

# **December 2016**

**Please distribute to all Spectra users in your company.**

Support Email: [support@Spectra.ca](mailto:support@Spectra.ca) Visit us online at: [www.Spectra.ca](http://www.spectra.ca/) Support Telephone: (866) 718-2345 Support Fax: (866) 513-0961

Copyright © 2016 RealPage, Inc. All rights reserved. *SPECTRA –*7.3.3 Release Notes Do not copy, distribute, or disclose contents in any form outside of your company without written permission from RealPage, Inc. Last Modified December 6, 2016 **Page 1 of 8** and 2016 **Page 1 of 8** and 2018 Page 1 of 8

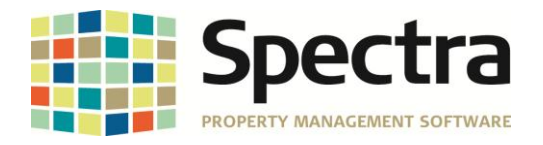

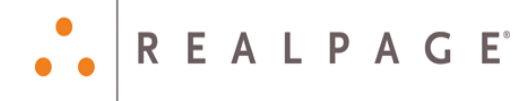

## **Contents**

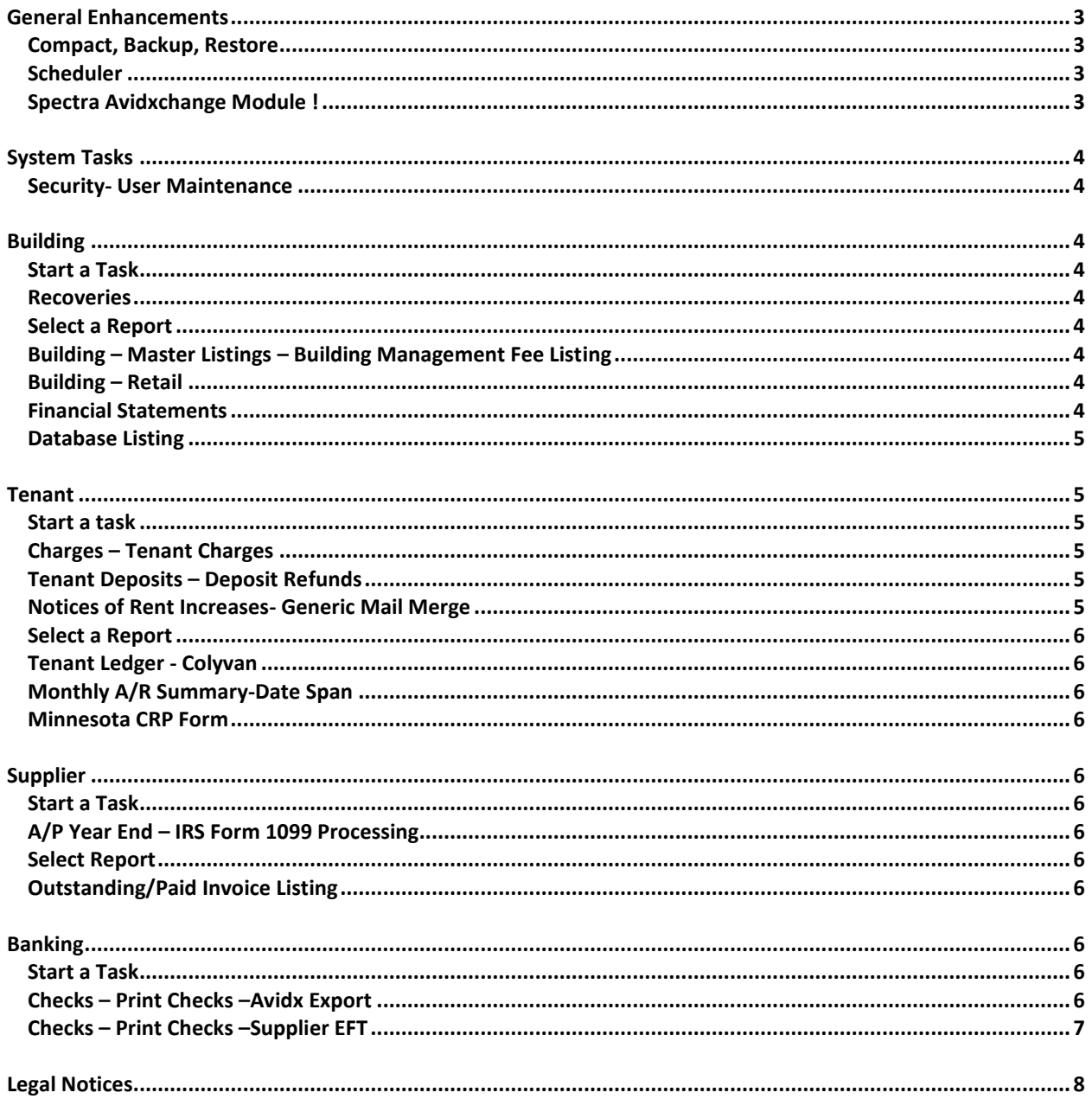

SPECTRA -7.3.3 Release Notes Dopyright © 2016 RealPage, Inc. All rights reserved.<br>Do not copy, distribute, or disclose contents in any form outside of your company without written permission from RealPage, Inc.

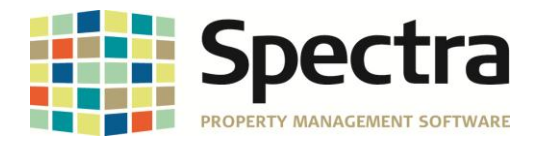

## <span id="page-2-0"></span>**GENERAL ENHANCEMENTS**

## <span id="page-2-1"></span>*COMPACT, BACKUP, RESTORE*

We enhanced the program to allow you to save a default backup path in the database. All backups will default to this location.

- After installing release 7.3.3.
- Go to System Tasks Spectra Utilities Configuration File (Extras)
- Enter your desired backup location

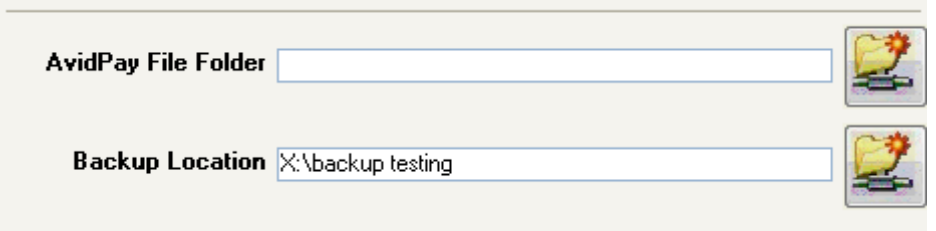

#### <span id="page-2-2"></span>*SCHEDULER*

.

When adding tasks to Outlook you may have received a message "Method Body of object \_Taskitem failed", this has now been fixed.

#### <span id="page-2-3"></span>*SPECTRA AVIDXCHANGE MODULE !*

This is a NEW *SPECTRA* module.

Through integration with Avidxchange, you have the ability to easily import and export payable information between the two software products. Please see the Help Files under Other Modules for more information.

This is an addition module that requires licensing. If you wish to purchase the Avidxchange Module, contact your Client Account Manager via email to [CAM@Spectra.ca](mailto:CAM@Spectra.ca) or by toll free telephone to 1-800-731-8668.

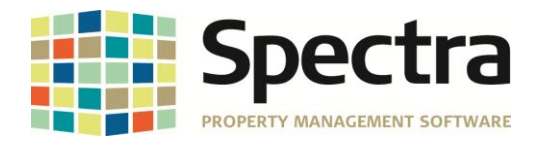

## <span id="page-3-0"></span>**SYSTEM TASKS**

#### <span id="page-3-1"></span>*SECURITY- USER MAINTENANCE*

For security reasons we have created two new user rights for processing Supplier EFT banking files.

If the user has the "view/edit supplier EFT information", ticked the user will be able to enter the supplier banking information. Otherwise these fields are not visible to the user.

If the user has the "user can process supplier EFT payments", ticked the user will be allowed to create Eft bank file, if it is not ticked authorization from a security officer is needed before the file can be created.

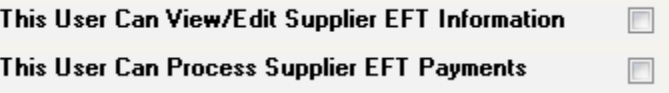

## <span id="page-3-3"></span><span id="page-3-2"></span>**BUILDING** *START A TASK*

#### <span id="page-3-4"></span>*RECOVERIES*

When processing Recoveries a Summary report is produced. If an override percent was entered on the tenant's recovery record it was not showing correctly on the Summary report. This has now been corrected.

#### <span id="page-3-5"></span>*SELECT A REPORT*

#### <span id="page-3-6"></span>*BUILDING – MASTER LISTINGS – BUILDING MANAGEMENT FEE LISTING*

This is a new report! The report will give you a list of each management fee assigned to your buildings. The report may be sorted by Building Name or Building ID.

#### <span id="page-3-7"></span>*BUILDING – RETAIL*

It was reported by a client that the retail report "Sales Spread – Lurie & Assoc ", would not work when added to a Report Group. We have corrected that problem and ensured that all Retail reports will work if added to a Report Group..

#### <span id="page-3-8"></span>*FINANCIAL STATEMENTS*

We have created a new Report named 10A Trial Balance with year to date Debit and Credit columns. This report is also available to export to excel!

Copyright © 2016 RealPage, Inc. All rights reserved. *SPECTRA –*7.3.3 Release Notes

Do not copy, distribute, or disclose contents in any form outside of your company without written permission from RealPage, Inc.

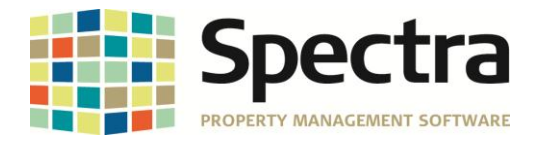

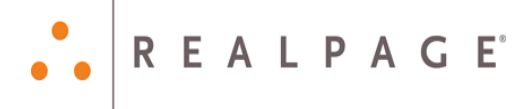

#### **INCOME STATEMENT** For the 11 Months Ending November 30, 2014

Best Warehousing Inc.

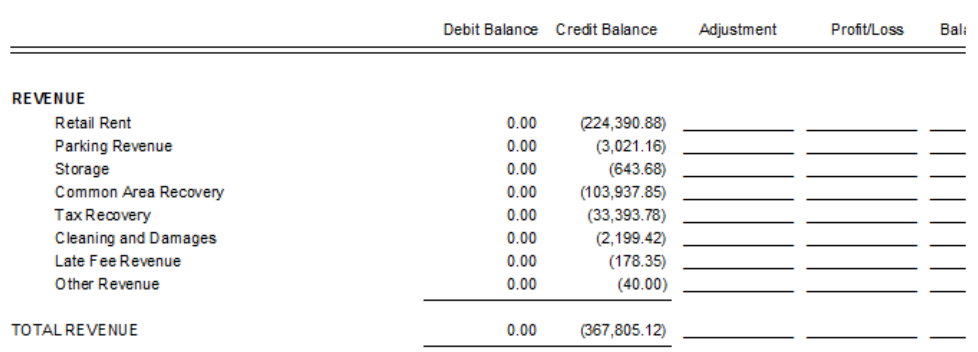

### <span id="page-4-0"></span>*DATABASE LISTING*

We have added a new selection criteria item. You can now select leases by Portfolio.

# <span id="page-4-1"></span>**TENANT**

#### <span id="page-4-2"></span>*START A TASK*

#### <span id="page-4-3"></span>*CHARGES – TENANT CHARGES*

There was an issue when creating an invoice to tenants if you use a Company Logo and under Enter Invoice Text you were using the 'Attention' field. If you used a Company Logo the'Attention" field was not appearing on the invoice. We have relocated this field to the right side of the invoice when a Logo is used.

#### <span id="page-4-4"></span>*TENANT DEPOSITS – DEPOSIT REFUNDS*

When refunding deposits and using the 'Pay To:' field it was possible to enter very long names and this would cause the batch to get stuck when posting. This field is now restricted to 60 characters.

#### <span id="page-4-5"></span>*NOTICES OF RENT INCREASES- GENERIC MAIL MERGE*

As requested we have added the Tenant Billing Address fields to the Generic mail Merge.

The following fields have been added: BillToName BillToAddressLine1 BillToAddressLine2 **BillToCity BillToProvince** BillToPostalCode

Do not copy, distribute, or disclose contents in any form outside of your company without written permission from RealPage, Inc.

Copyright © 2016 RealPage, Inc. All rights reserved. *SPECTRA –*7.3.3 Release Notes

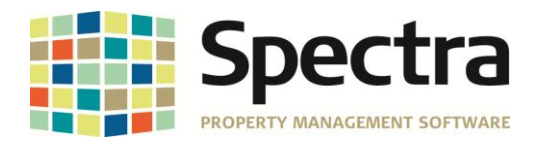

#### <span id="page-5-0"></span>*SELECT A REPORT*

#### <span id="page-5-1"></span>*TENANT LEDGER - COLYVAN*

We have added the option ability to select the tenant address to be used on the ledger.

### <span id="page-5-2"></span>*MONTHLY A/R SUMMARY-DATE SPAN*

This is a new report! It is very similar to the Monthly A/R Summary but allows you to enter a date range. There is also an option print a monthly summary for the requested date range for each building

#### <span id="page-5-3"></span>*MINNESOTA CRP FORM*

We have updated to the 2016 form.

## <span id="page-5-4"></span>**SUPPLIER**

#### <span id="page-5-5"></span>*START A TASK*

#### <span id="page-5-6"></span>*A/P YEAR END – IRS FORM 1099 PROCESSING*

We have updated to the 2016 forms.

#### <span id="page-5-8"></span><span id="page-5-7"></span>*SELECT REPORT*

#### *OUTSTANDING/PAID INVOICE LISTING*

For those using Supplier EFT payments we have added an option to this report to only include EFT paid suppliers.

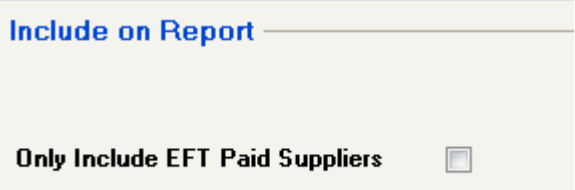

## <span id="page-5-9"></span>**BANKING**

## <span id="page-5-11"></span><span id="page-5-10"></span>*START A TASK CHECKS – PRINT CHECKS –AVIDX EXPORT*

There was a problem with the Avidx export create file button being enabled again after the file had already been created. This has now been corrected.

Copyright © 2016 RealPage, Inc. All rights reserved. *SPECTRA –*7.3.3 Release Notes

Do not copy, distribute, or disclose contents in any form outside of your company without written permission from RealPage, Inc.

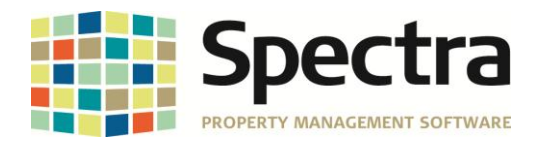

### <span id="page-6-0"></span>*CHECKS – PRINT CHECKS –SUPPLIER EFT*

Please note that we have enhanced security for the creation Supplier EFT files. If you use this module there are some changes you need to make before running the print check process and creating your Eft file.

#### **Under System Tasks – Security – User Maintenance**

We have created two new user rights for processing Supplier EFT banking files.

If the user has the "view/edit supplier EFT information", ticked the user will be able to enter the supplier banking information. Otherwise these fields are not visible to the user.

If the user has the "user can process supplier EFT payments", ticked the user will be allowed to create EFT bank file, if it is not ticked authorization from a security officer is needed before the file can be created.

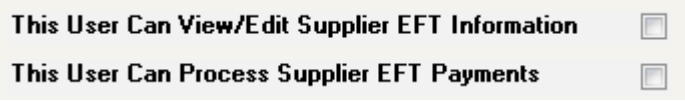

If the User does not have rights to create the EFT file clicking any EFT button will bring up the "Process EFT Authorization" screen. If a Security Officer enters their login credentials the user will be able to continue.

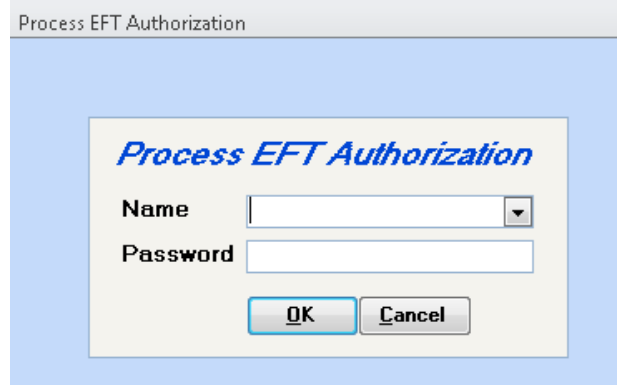

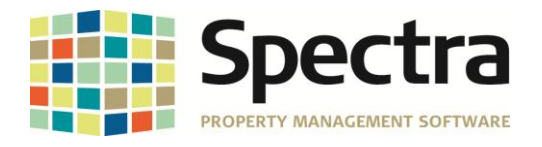

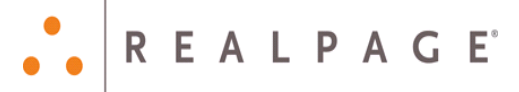

# <span id="page-7-0"></span>**LEGAL NOTICES**

#### **Proprietary Rights**

The information in this release notice is the copyrighted and proprietary information of RealPage, Inc. Any duplication, distribution, disclosure or other use except as expressly authorized in writing by RealPage, Inc. is strictly prohibited.

#### **Trademarks**

RealPage<sup>®</sup> is a registered trademark and *SPECTRA*™ is a registered trademark of RealPage, Inc. Any use of RealPage's trademarks or service marks without prior consent is prohibited.

Microsoft, Windows, and Windows Vista*™* are registered trademarks of Microsoft Corporation.

Other product and company names mentioned herein are the trademarks of their respective owners and no affiliation, connection, or sponsorship should be implied or assumed based upon the use of such trademarks in this document or in any accompanying materials.

Copyright 2016 © RealPage, Inc. All rights reserved.

**To license additional modules or training, please contact your Client Account Manager via email t[o CAM@Spectra.ca](mailto:CAM@Spectra.ca) or via toll free telephone to (800) 731-8668**

Support Email: [support@Spectra.ca](mailto:support@Spectra.ca) Visit us online at: [www.Spectra.ca](http://www.spectra.ca/) Support Telephone: (866) 718-2345 Support Fax: (866) 513-0961

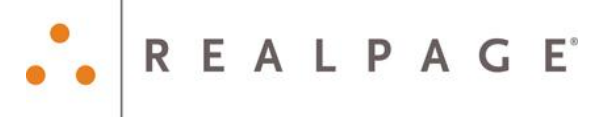